## A. AESDirect Record Formats

# Launch Page/Shipment Manager

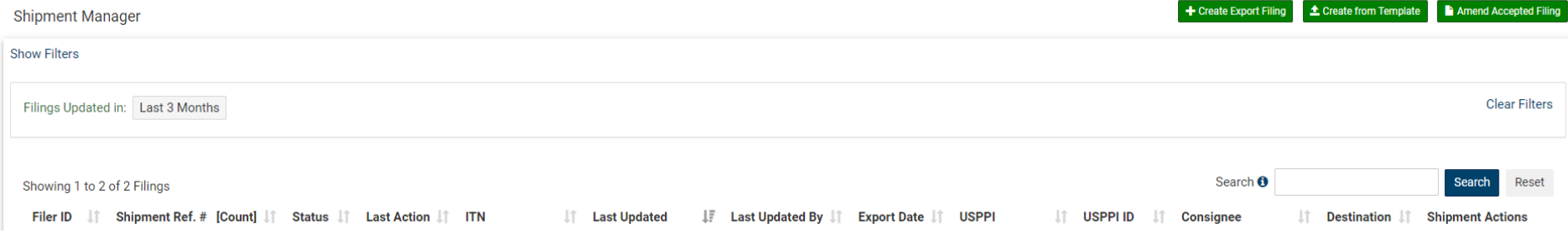

#### Step 1: Shipment

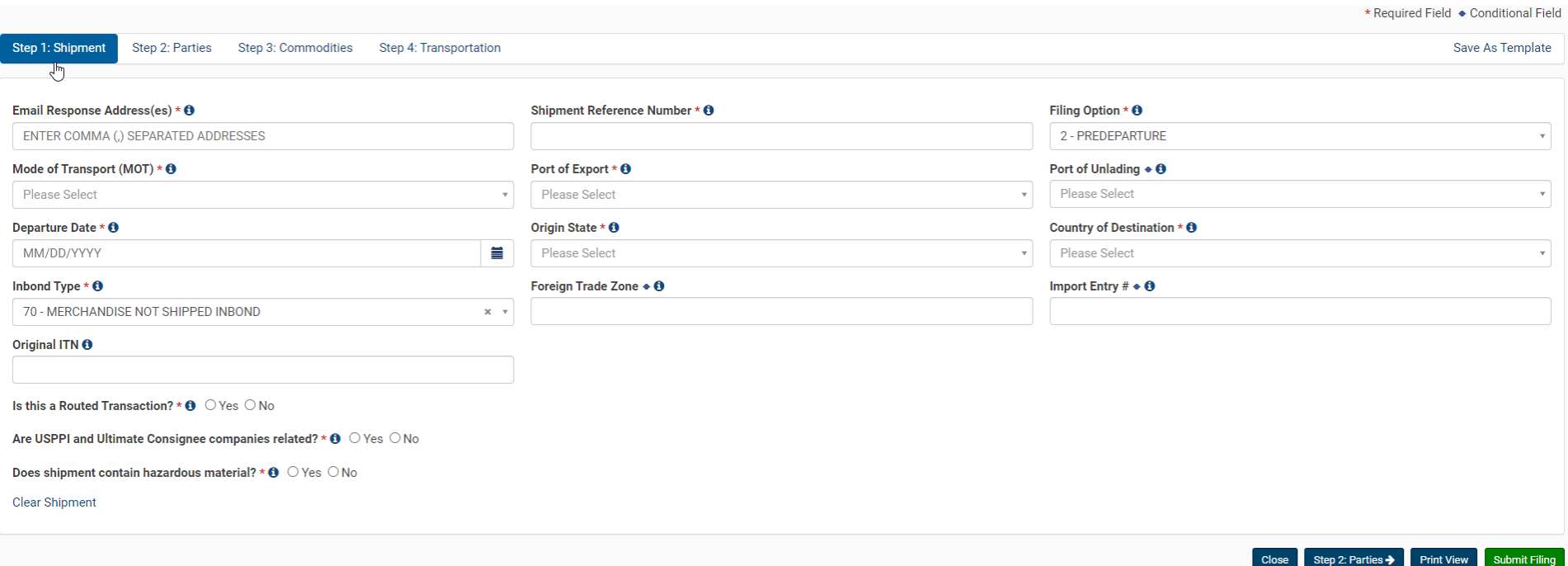

#### Step 2: Parties

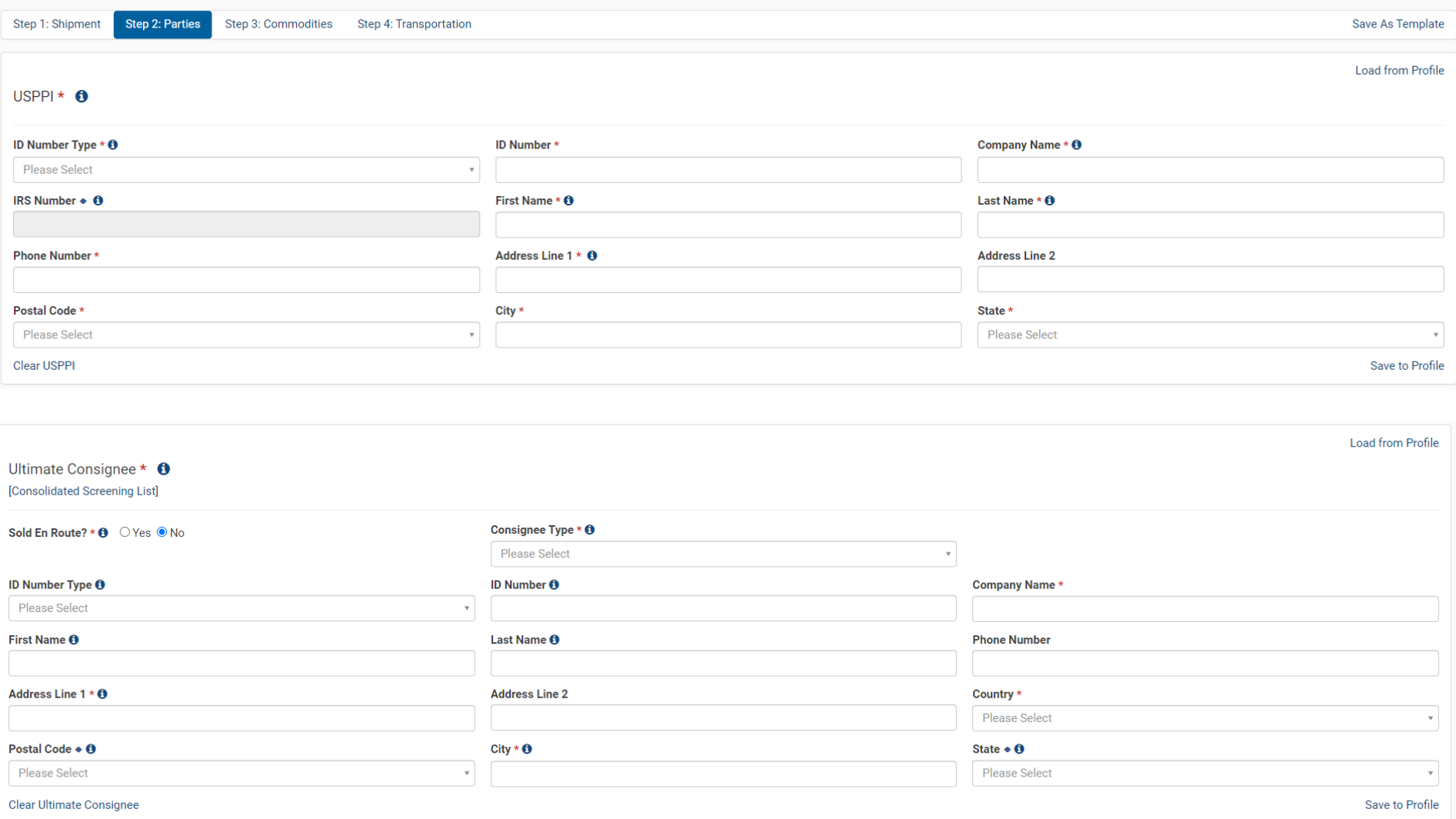

Load from Profile

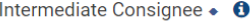

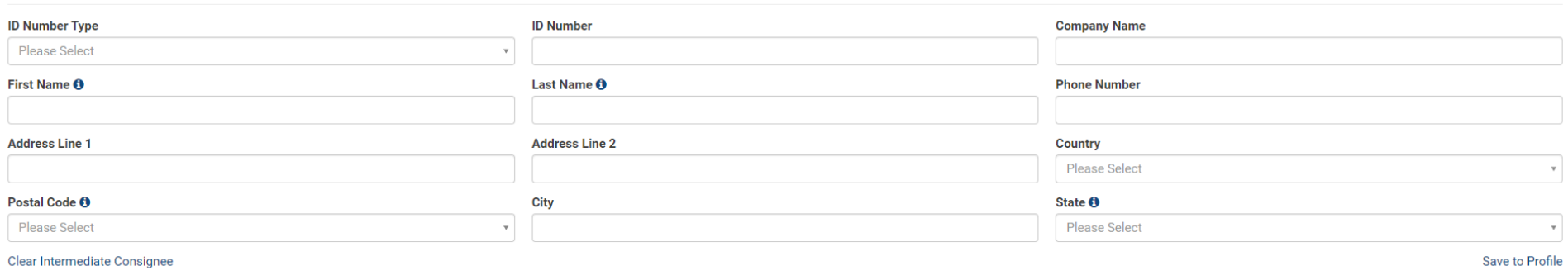

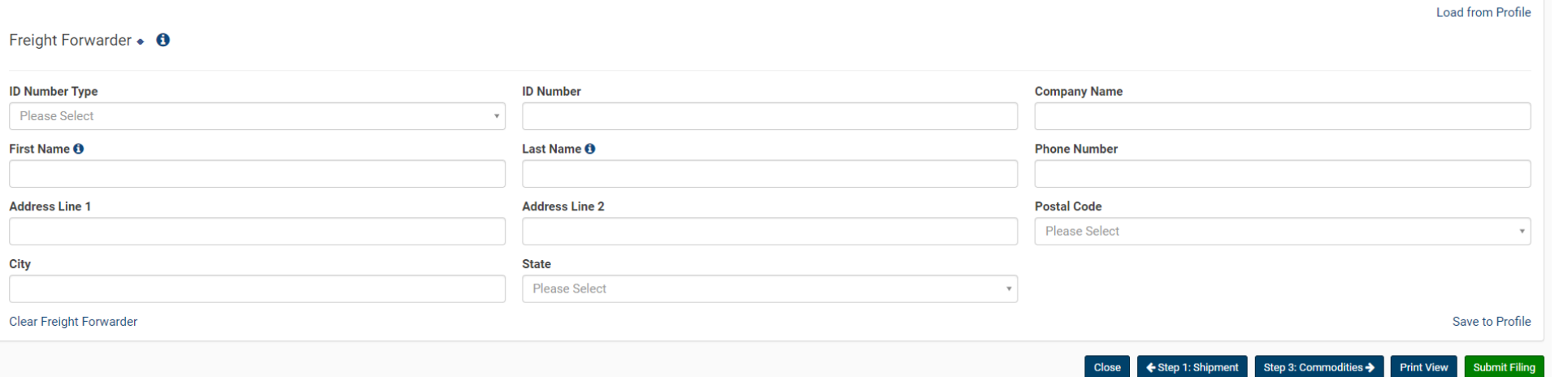

#### Step 3: Commodities

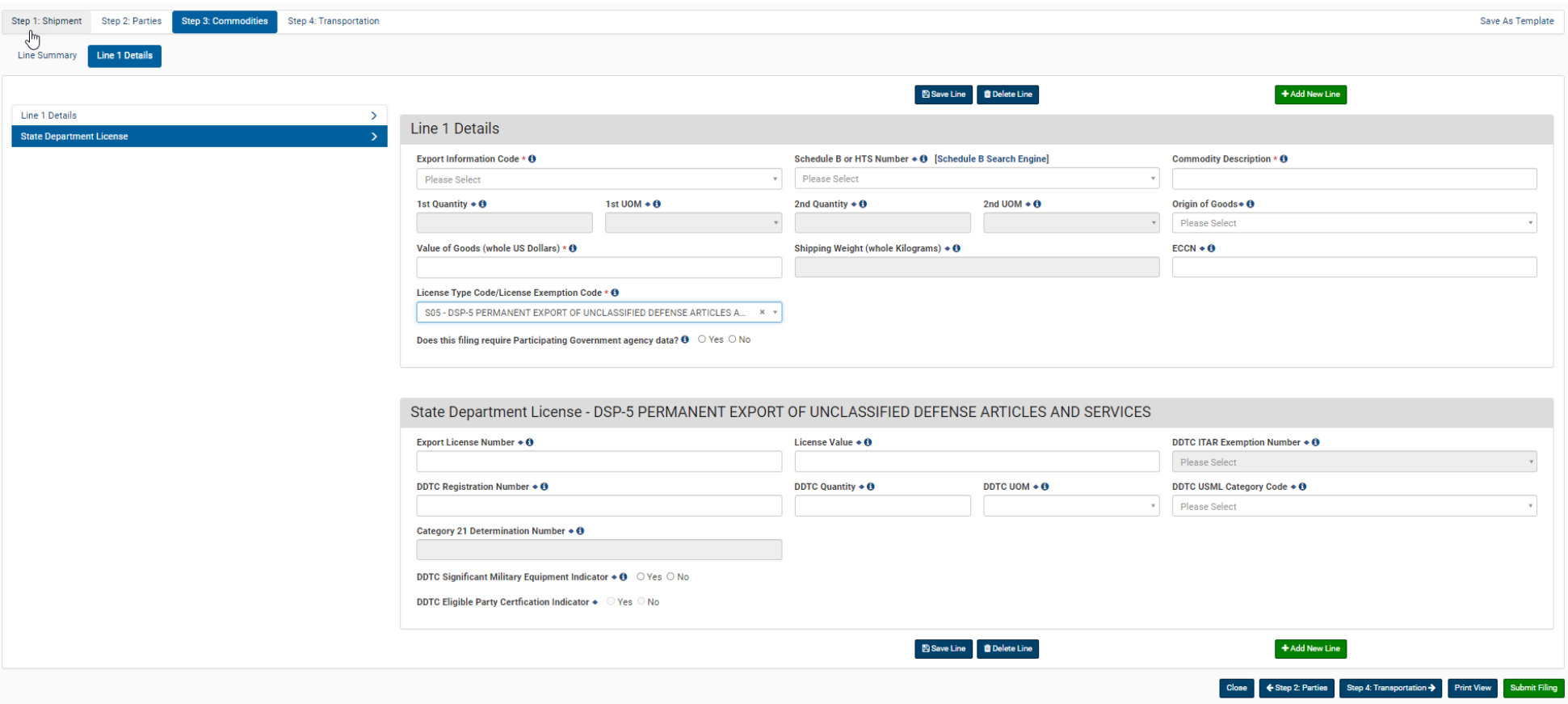

### Step 4: Transportation

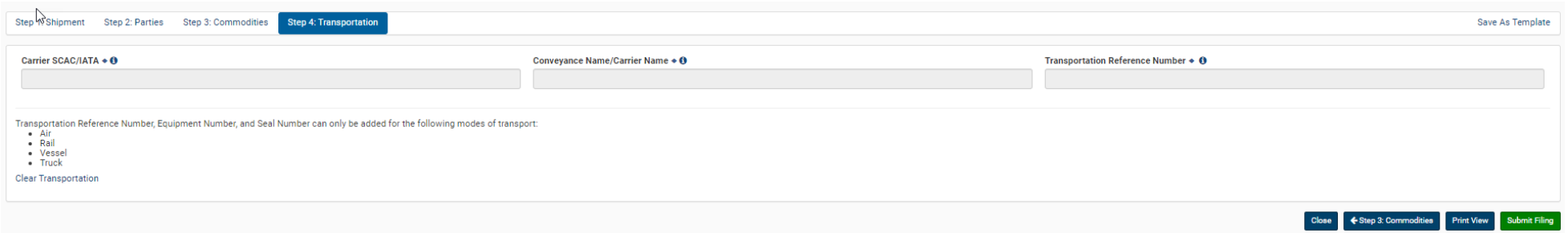